Versie 2.0, 29 april 2024

# Instructie voor de invoer van de bevolkingsregisters van de **gemeente Goes over de periode 1895-1909.**

#### **Inleiding.**

De vastbladige bevolkingsregisters uit de periode 1895-1909 van Goes behoren tot het archief van de gemeente Goes over de periode 1851-1919. Het beteft de inventarisnummers 1269 tot en met 1283. Daarvan zijn ruim 3600 scans gemaakt. De naamgeving van die scans is opgebouwd volgens het volgende format: ISIL-code\_Archiefcode\_Inventarisnummer\_Bladnummer.

NL-GsGA\_008\_1269\_018 betekent dus:

1. NL-GsGA: de internationale ISIL-toegangscode van het gemeentearchief van Goes: Nederland-Goes-Gemeentearchief;

2. 008: de code van het archief waartoe de registers behoren, 008 is het archief van de gemeente Goes, 1851-1919;

3. 1269: het inventarisnummer van het register in dit archief;

4. 018: het bladnummer in het register.

Vooral de laatste twee cijfercombinaties zijn vooral voor ons van belang: het geeft het inventarisnummer weer van het bevolkingsregister in het archief, én het blad in het register waar de ingevoerde gegevens staan. Zowel het inventarisnummer als het bladnummer worden automatisch op de achtergrond ingevoerd. Dat hoeven jullie dus niet zelf te doen.

#### **De volgende gegevens van het bevolkingsregister hoeven jullie NIET zelf in te vullen**:

- 1. Inventarisnummer: wordt op de achtergrond automatisch gevuld door VeleHanden.
- 2. Bladnummer: wordt op de achtergrond ook automatisch gevuld door VeleHanden .
- 3. Wettig domicilie (kolom 19): staat zelden iets in.

#### **Algemene aanwijzingen voor invoeren van persoonsgegevens.**

- In de bevolkingsregisters staan er geen vaste aantallen personen op een scan. Vaak staan er ook meerdere gezinnen op één blad, van elkaar gescheiden door een lege regel. Soms bestaat een gezin zelfs maar uit één persoon. **Bekijk de scan dus altijd van bovenaan helemaal tot onderaan om er zeker van te zijn dat alle persoonsgegevens ingevoerd zijn!**

- Ook de lege bladen van de registers zijn gescand. Die bevatten natuurlijk geen gegevens van personen en die mogen dus als onbruikbare scan worden aangemerkt. **Maar let op**: op sommige bladen staan dan wel geen persoonsgegevens, maar bovenaan het blad staan wel een wijkletter en wijknummer en daarnaast bijvoorbeeld het woord 'Pakhuis' of 'Kantoor' of iets dergelijks. Noteer de gegevens van Wijkletter, Wijknummer en Huizing in de desbetreffende invoervelden **en het woord Pakhuis in het invoerveld Achternaam**. De overige **verplichte** velden moet je dan vullen met 4 @-tekens: @@@@.

Kantoor en Pakhuis Model No. 1. Wijk  $\mathcal{A}$ 

- Het komt vaak voor dat een persoon meerdere malen wordt vermeld op één scan. **Ook dan moeten zijn of haar gegevens nogmaals worden ingevoerd.** Het komt vaak voor dat iemand wordt uitgeschreven en dan even later weer wordt ingeschreven op hetzelfde adres, meestal in verband met tijdelijk werk op een ander adres.

- Als in een gegevenskolom in het register niets is ingevuld dan wordt er dus ook niets ingevuld in het corresponderende invoerveld. Maar als er in het register staat "Geen" dan neem je dit **NIET** over in het betreffende invoerveld. Dit komt vaak voor bij de velden *Betrekking, Beroep en Kerkgnootschap*. **Alleen als er daadwerkelijk een Betrekking, Beroep of Kerkgenootschap vermeld is neem je dat gegeven over in het desbetreffende invoerveld**.

- Alle gegevens worden 'aktegetrouw' ingevoerd, dus exact zoals ze op de scan staan. **Letterlijk overnemen betekent dus nooit iets zelf in- of aanvullen dan wel interpreteren**. Dit geldt ook voor de vermelde beroepen, kerkgenootschappen en plaatsnamen. De ingevoerde gegevens van plaatsnamen, straatnamen en beroepen zullen door ons achteraf worden gestandaardiseerd naar de huidige spellingswijze. Wanneer een teken ontbreekt of onleesbaar is, wordt daarvoor in de plaats een @ ingevoerd. Meerdere ontbrekende of onleesbare tekens worden door evenzoveel apenstaartjes vervangen

- Alle gegevens in de in te voeren velden worden ingevoerd, dus ook doorgehaalde regels. Die doorhalingen komen veel voor in de bevolkingsregisters. Het betekent dat de personen overleden zijn, dan wel binnen of buiten de gemeente verhuisd zijn. **Doorgehaalde gegevens moeten dus altijd worden overgenomen in de desbetreffende invoervelden**.

- Diakritische tekens (zoals é, è, ê, ç, ü etc.) en hoofdletters worden ook altijd overgenomen. Als er geen twijfel bestaat, dan worden de y en de ij overgenomen zoals ze op de scan vermeld zijn. Is er wel twijfel dan gaat de voorkeur uit naar de ij.

## **In te voeren algemene gegevens over het registerblad:**

Voor je de persoonsgegevens gaat noteren moeten eerst een aantal gegevens worden ingevoerd over de adresaanduidingen op het blad. Die aanduidingen bestaan uit zowel wijk- als straatgegevens. Als voorbeeld neem ik hier de allereerste scan van inventarisnummer 1260, bevolkingsregister wijk A. Verderop in deze instructie heb ik een voorbeeld opgenomen voor de 'speciale' wijk E die in 1908 is **hernummerd.** 

# **In te voeren algemene gegevens over het registerblad (geldt voor de wijken A, B, C en D !!!)**

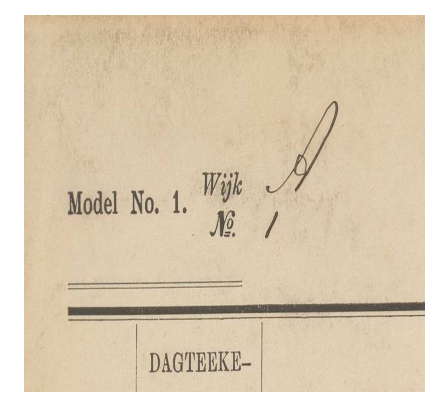

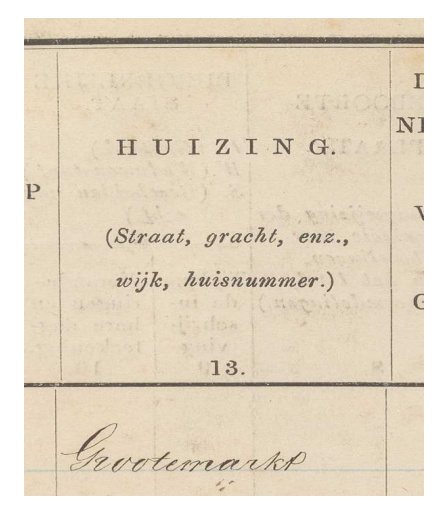

#### 1. Wijkletter (is een verplicht veld)

De wijkletter, altijd een hoofdletter, staat links bovenaan de scan. Neem het gegeven over in *invoerveld Wijkletter*.

#### 2. **Wijknummer (is een verplicht veld)**

Het wijknummer staat onder de wijkletter en is altijd een nummer, eventueel met een kleine letter als wijknummertoevoeging. Neem het wijknummer (en een eventuele wijknummer-toevoeging) over in het **invoerveld**  *Wijknummer*.

#### 3. **Huizing (is een verplicht veld)**

Voor alle personen die op één blad vermeld staan geldt dat zij in het zelfde huis en in dezelfde straat wonen. In kolom 13 van elk registerblad wordt de straatnaam vermeld. Als er geen straatnaam staat kijk dan in de voorgaande scan of de volgende scan. Neem het gegeven dat daar vermeld staat in kolom 13 dan ook hier over in het **invoerveld** *Huizing*.

N.B.: Mocht de vorige of de volgende scan een leeg blad zijn stuur dan even een berichtie, dan zoeken wij die vorige of volgende scan zelf even op en geven de huizing dan aan jou door. Je kunt namelijk slechts één blad vooruit en één blad achteruit bladeren.

Overigens komt Grootemarkt A1 nu overeen met Grote Markt 21.

## **In te voeren gegevens van personen per registerkolom (geldt voor alle wijken !!):**

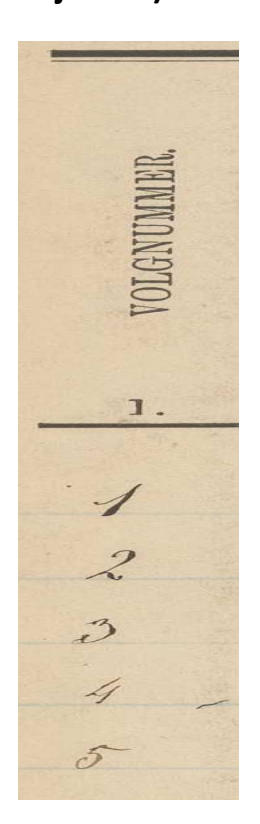

 **Kolom 1 van het bevolkingsregister:** *Volgnummer* **(is een verplicht veld) Corresponderend invoerveld van VeleHanden: Volgnummer.** Op een blad staan vaak meerdere gezinnen. Volgnummer 1 is al2jd het volgnummer van het gezinshoofd. Wordt er op de scan geen volgnummer vermeld dan is er meestal sprake van een éénpersoons-'gezin'. Vermeldt dan wel altijd het volgnummer 1, ook al staat die 1 er niet. Neem het volgnummer over in invoerveld *Volgnummer*. Bij een eventueel volgend gezin op dit blad begint de volgnummering weer opnieuw met 1.

- DAGTEEKE-NING EN JAAF DER **INSCHRIJ-**VING.  $Q_{1}$
- **Kolom 2 van het register:** *Dagtekening en jaar van inschrijving* **Corresponderend invoerveld van VeleHanden: Dagtekening inschrijving.** Deze kolom betreft de dagtekening van de inschrijving van de persoon in dit register. Neem de inschrijfdatum over*.* Het komt helaas vaak voor dat de ambtenaren overijverig waren bij het zetten van dubbele aanhalingstekens, vooral in deze kolom. Soms wordt er een kind geboren in dit gezin, maar werd vergeten een juiste inschrijvingsdatum te vermelden. De aanhalingstekens doen dan vermoeden dat het kind al is ingeschreven lang voordat het geboren is. Dat kan natuurlijk niet. Neem dan de geboortedatum van het kind over.

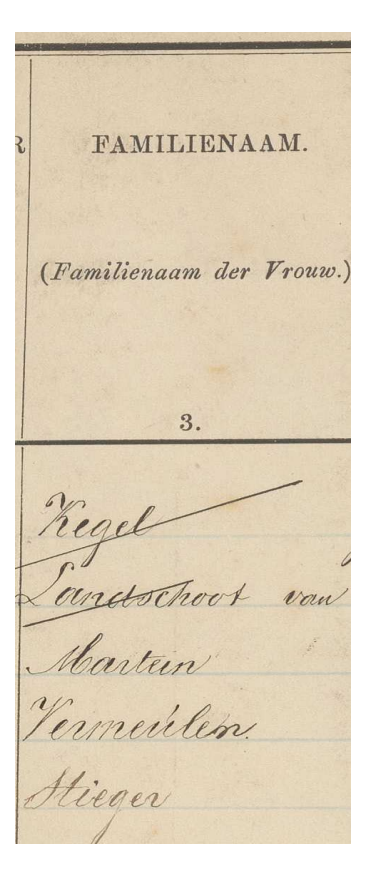

## **Kolom 3:** *Familienaam* **(is een verplicht veld) Corresponderend invoerveld van VeleHanden: Familienaam** Begin de achternaam altijd met een hoofdletter. Als er dubbele aanhalingstekens staan ("), wordt de achternaam van de voorgaande regel in het register overgenomen. Neem bij de echtgenote alleen de meisjesnaam over. Titels of aanvullende gegevens zoals jonkheer, meester of weduwe niet overnemen, alleen de namen zoals die op de scans vermeld staan. Neem de Familienaam over in het invoerveld Familienaam.

N.B.: Tussenvoegsels, zoals van, van de, van het enz. staan in de registers meestal in kolom 3 achter de achternaam. Deze tussenvoegsels moet je opnemen in het **invoerveld Tussenvoegsel** en dus niet bij de Achternaam.

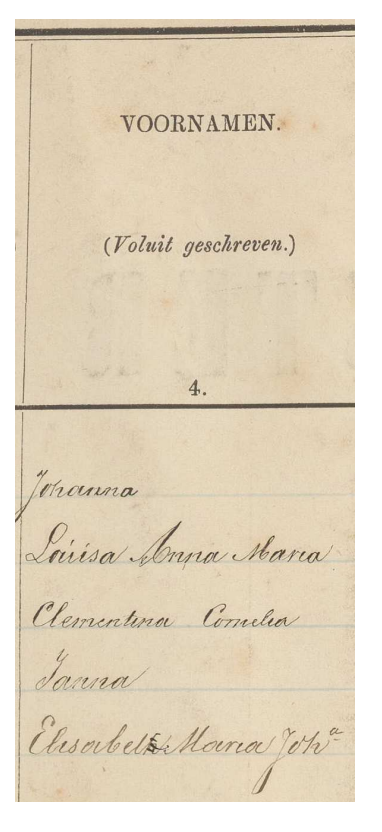

 **Kolom 4:** *Voornamen* **(is een verplicht veld) Corresponderend invoerveld van VeleHanden: Voornamen** Begin ook alle voornamen met een hoofdletter. Heeft een persoon meerdere voornamen dan worden deze alle ingevoerd, gescheiden door een spatie. Afkortingen van voornamen worden overgenomen zoals ze vermeld staan en niet 'opgelost'. Gebruik een punt direct achter de afgekorte voornaam. Vervang het dubbele-punt teken : door een punt .

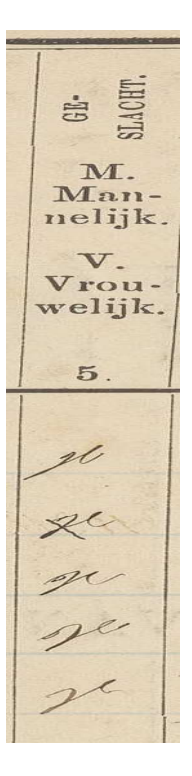

#### **Kolom 5:** *Geslacht* **(is een verplicht veld) Corresponderend invoerveld van VeleHanden: Geslacht (Keuzelijst).** In de registers worden de aanduidingen voor het geslacht afgekort tot M voor Man en V voor Vrouw. Maak bij het **invoerveld** *Geslacht* een keuze uit de items in de keuzelijst: Man, Vrouw of Onbekend**.**

**BETREK** KING van elken persoon to het hoofd van het huisgezin.

(Niel in te vullen voor afzonderlijk levende personen.) 6.

 **Kolom 6:** *Betrekking tot het hoofd van het huisgezin* **(is een verplicht veld) Corresponderend invoerveld van VeleHanden: Betrekking.** Hier worden de relaties van personen aangegeven ten opzichte van het **gezinshoofd**, zoals Vrouw, Zoon, Dochter, Nicht, Moeder. Het gezinshoofd zelf wordt altijd vermeld als 'Hoofd' en heeft als volgnummer altijd 1. De relaties tot het gezinshoofd zijn in deze serie bevolkingsregisters geschreven in kleine letters. Voor dit veld is echter de automatische hoofdletter door VeleHanden aangezet. Neem het gegeven uit deze kolom over in het **invoerveld** *Betrekking*.

Let op: sommige personen hebben geen familierelatie met het Hoofd, maar zijn **inwonend als dienstmeid of knecht**. In dit voorbeeld zijn dat de personen op de tweede en vierde regel. In de kolom staat dan als betrekking 'Geen'. Vermeld in dat geval in het invoerveld al2jd **'Inwonend personeel'.**

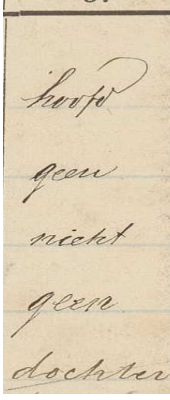

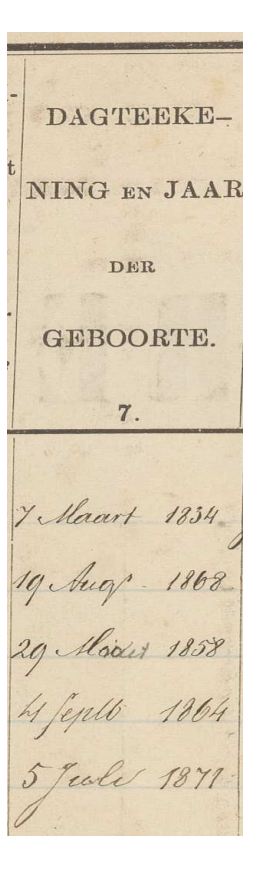

 **Kolom 7:** *Dagtekening en jaar van geboorte* **(is een verplicht veld) Corresponderend invoerveld van VeleHanden: Geboortedatum.** De datum moet in een vast formaat met cijfers worden weergegeven dd-mm-jjjj. Wanneer een datum niet compleet is of onleesbaar, kunnen @'s worden toegevoegd op de lege of onleesbare plaatsen. Bijvoorbeeld als er staat 1817, dus zonder datum, voer je dit in als @@-@@-1817.

- GEBOORTE-PLAATS. (Met aanwijzing der provincie voor inboorlingen,<br>
van het land,<br>
voor vreemdelingen.) 8. fh'Iscaelskerke<br>Yscaelyke<br>Gees<br>Heirikmrevne Goes
- **Kolom 8:** *Geboorteplaats* **(is een verplicht veld) Corresponderend invoerveld van VeleHanden: Geboorteplaats.** Begin de geboorteplaats altijd met een hoofdletter. Afkortingen zoals in dit voorbeeld Shr Arendskerke (nu: 's-Heer Arendskerke) van plaatsnamen worden niet 'opgelost' maar letterlijk overgenomen van de scan.

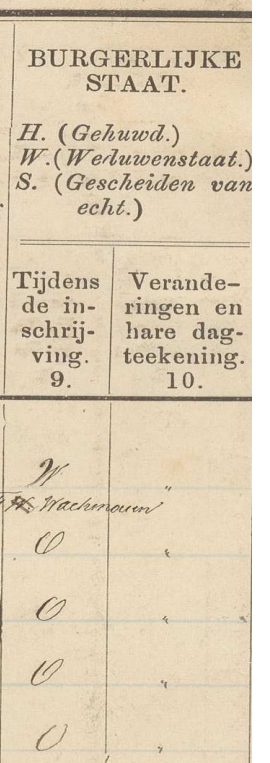

KERKOL NOOTSCH (Elk bepaal opgegeven 11. Ro Cath  $\overline{z}$ 

- **Kolom 9 en 10:**
- *Kolom 9: Burgerlijke Staat* **(is een verplicht veld). Corresponderend invoerveld van VeleHanden: Burgerlijke Staat (Keuzelijst).**

In de kolom wordt aangegeven O, H, W of S voor respectievelijk Ongehuwd, Gehuwd, Weduwe of Wedunaar en tenslotte Gescheiden. Maak gebruik van de keuzelijst

 **Kolom 10:** *Burgerlijke Staat verandering en dagtekening* **Corresponderend invoerveld van VeleHanden: Wijziging Burgerlijke Staat.**

In dit veld staan alleen de veranderingen van de Burgerlijke Staat van de persoon H of W en een jaartal wanneer de wijziging heeft plaatsgevonden. Als er bijvoorbeeld op de scan in deze kolom staat H 1878 neem dan in het invoerveld 'Wijziging Burgerlijke Staat" over: Gehuwd, 1878 of bij W 1878, afhankelijk van het geslacht van de persoon, óf Weduwnaar óf Weduwe, 1878.

## **Kolom 11:** *Kerkgenootschap* **Corresponderend invoerveld van VeleHanden: Kerkgenootschap** *(***Keuzelijst).**

Er is een keuzelijst gemaakt van de meest voorkomende religies in de bevolkingsregisters. Maak een keuze daaruit, maar alleen indien er echt een religie vermeld is. Indien er **'Geen' of 'Zonder'** staat op de scan dit gegeven dus **niet overnemen**.Komt een religie niet voor in de keuzelijst hieronder kies dan voor het item 'Anders'.

Notatie in bevolkingsregister: Keuzelijst-item:

R.K., R.C. of R. Cath. Rooms-Katholiek Oud kath. Oud-Katholiek Doopsgez. Doopsgezind Remonstr. **Remonstrants** Geref. Kerk of Geref. Gereformeerd Oud-Geref. Oud-Gereformeerd Evang. Luth. Evangelisch-Luthers Israëlit. Joods (Overige religies) Anders

N.H., Herv. of N. Herv. Nederlands Hervormd Geref. Gem. Gereformeerde Gemeente Chr. Evang. Christelijk-Evangelisch

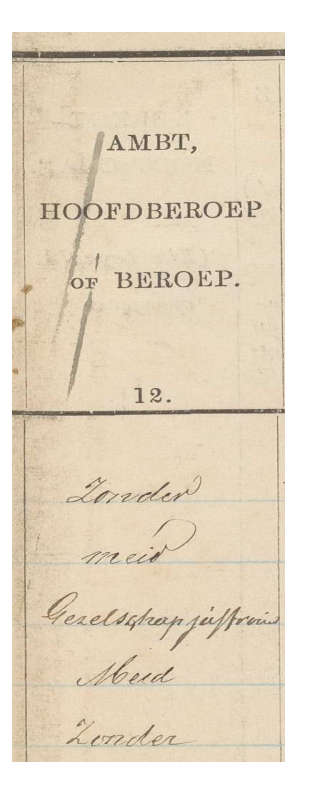

#### **Kolom 12:** *Beroep*

#### **Corresponderend invoerveld van VeleHanden: Beroep.**

In deze kolom staat het beroep van de persoon vermeld. Dit gegeven niet oplossen, maar overnemen zoals het er staat. Beroepen moeten altijd met kleine letters worden ingevoerd. Als iemand 2 beroepen had of heeft gehad vermeld dan beide beroepen. Maar ook hier geldt weer als er staat 'Geen' of 'Zonder' dit gegeven **NIET** overnemen. In het voorbeeld links wordt voor regel 1 en 5 dus niets ingevoerd, maar wel bij de regels 2, 3 en 4.

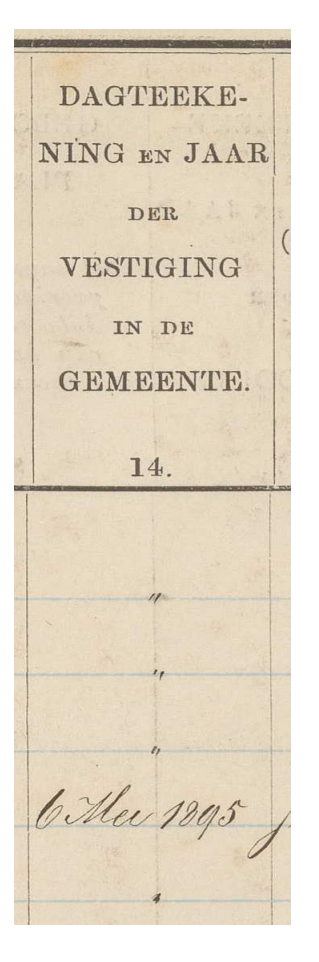

#### • **Kolom 14:** *Jaar van vestiging* **Corresponderend invoerveld van VeleHanden: Jaar vestiging.**

In deze kolom wordt aangegeven op welke datum een persoon zich in de gemeente heeft gevestigd vanuit een andere gemeente. Een datum van interne verhuizing binnen de gemeente wordt niet altijd vermeld. Indien dat wel het geval is moet je ook dan de volledige datum vermelden in dit invoerveld in het format: *dd-mm-jjjj*.

Ook in dit voorbeeld kun je weer het ongebreidelde gebruik zien van dubbele aanhalingstekens door de ambtenaar. Hier is namelijk geen datum vermeld op de eerste rij. Ook in dit invoerveld wordt dus niets ingevuld, behalve voor de vierde persoon van dit gezin.

#### VORIGE

#### WOONPLAATS.

(Met aanwijzing der provincie voor inboorlingen, het land voor vreemdelingen.)

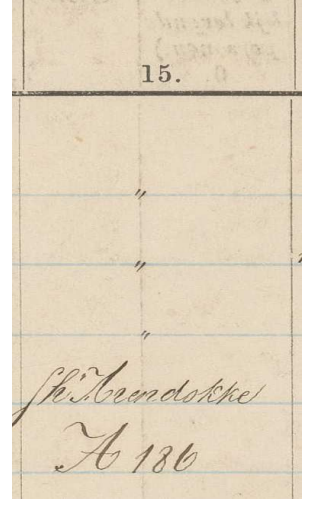

## • **Kolom 15:** *Vorige woonplaats* **Corresponderend invoerveld van VeleHanden: Vorige woonplaats.**

In deze kolom worden zowel interne verhuizingen (vermeld met een wijkletter en wijknummer) als externe verhuizing (met een plaatsnaam) naar Goes aangegeven.

*G*egevens over de **interne verhuizing** neem je over in de **invoervelden** *Vorige wijk (de wijkleer)* **en** *Vorig wijknummer (het wijknummer)*

In dit voorbeeld neem je alleen voor regels 4 en 5 de gegevens over in de betreffende invoervelden.

Voor regel 4 is dit dus: **Shr Arendskke** dat wordt ingevoerd in veld **Vorige Woonplaats**.

Voor regel 5 in dit voorbeeld neem je in het invoerveld '**Vorige wijk**' de le;er **A** over en in het veld '**Vorig wijknummer**'het cijfer **186**

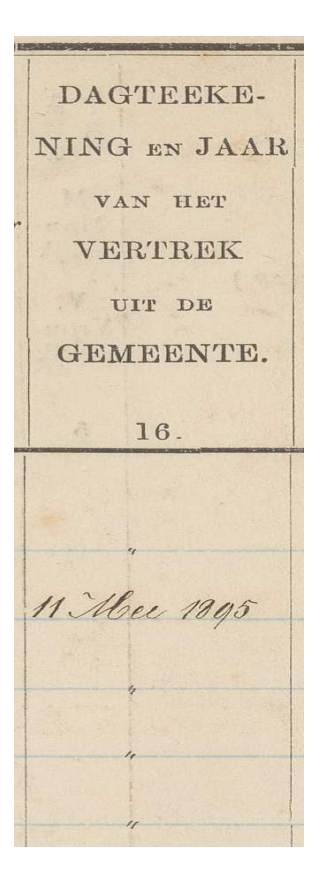

# • **Kolom 16:** *Jaar van vertrek*

**Corresponderend invoerveld van VeleHanden: Jaar vertrek.** In deze kolom wordt aangegeven op welke datum een persoon vertrokken is uit de gemeente naar een andere gemeente. Een datum van interne verhuizing binnen de gemeente wordt zelden vermeld. Indien dat wel het geval is de volledige datum vermelden in het gebruikelijke format dd-mm-jjjj.

Ook hier werken de aanhalingstekens weer verwarrend. In dit voorbeeld neem je alleen voor regel 2 over: 11-05-1895. De overige aanhalingstekens moet je negeren en dus niet overnemen in het invoerveld.

## WAARHEEN

#### **VERTROKKEN**

(Gemeente en provincie voor inboorlingen, het land voor vreemdelingen.)

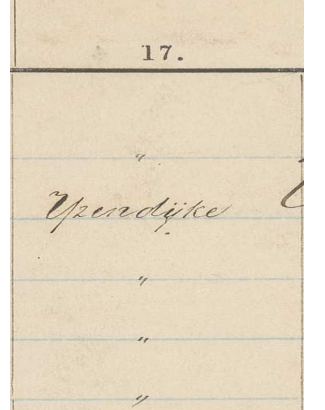

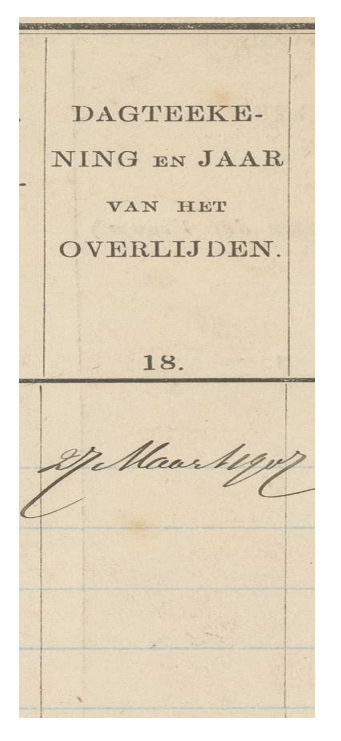

## • **Kolom 17:** *Waarheen vertrokken* **Corresponderende invoervelden van VeleHanden: Waarheen vertrokken (plaats), Waarheen vertrokken (wijk), Waarheen vertrokken (wijknummer)** In deze kolom worden zowel de interne verhuizingen (vermeld met een wijkletter en wijknummer) als verhuizing vanuit Goes naar **een andere gemeente** vermeld. Gegevens over de **nieuwe woonplaats** vermeld je in het invoerveld Waarheen vertrokken (plaats)*.*

Een interne verhuizing binnen de gemeente, met wijkletter en wijknummer neem je over in de respectievelijke invoervelden **Waarheen vertrokken (wijk)** en **Waarheen vertrokken (wijknummer)**

In dit voorbeeld zou je alleen voor regel 2 de plaats IJzendijke in het invoerveld opnemen in het veld Waarheen vertrokken (plaats)

## • **Kolom 18:** *Jaar van overlijden* **Corresponderende invoervelden VeleHanden: Overlijdensdatum en Overlijdensplaats.**

Wanneer er in dit veld iets staat neem dan de datum over volgens de gebruikelijke notatie van dd-mm-jjjj. In dit voorbeeld vermeld je dan voor de eerste regel 27-03-1907 in het **invoerveld**  *Overlijdensdatum*

Voor de overlijdensplaats is in het bevolkingsregister geen kolom ingericht, maar **áls er een overlijdensdatum is ingevuld is de overlijdensplaats aljd Goes**.

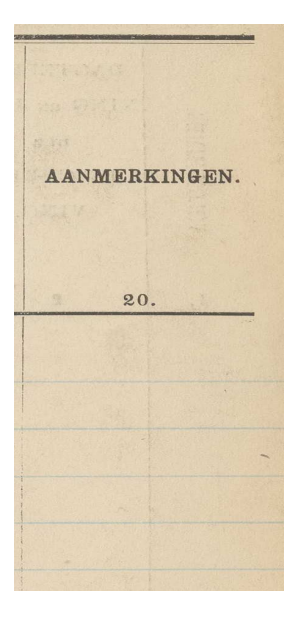

 $\mathbf{f}$ 

## • **Kolom 20:** *Aanmerkingen*

Soms staan hier aanvullende gegevens in van personen, bijvoorbeeld 'In dienst' of 'naar gesticht'. Ook worden soms de namen van de ouders vermeld. Neem deze gegevens in het **invoerveld**  *Aanmerkingen* over.

# **Voor de persoon met volgnummer 2 op dit blad ziet het invoerformulier er dus zo uit:**

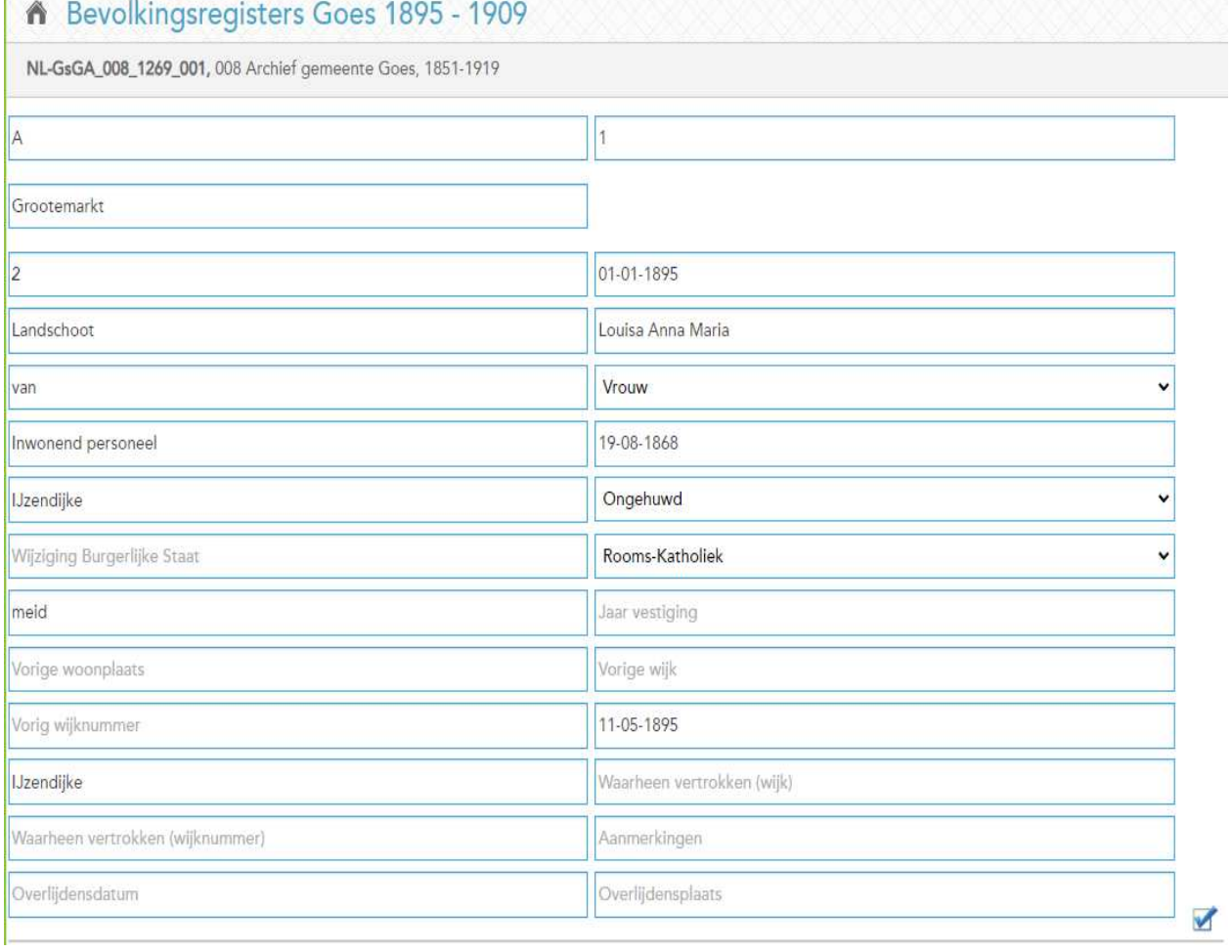

#### **Voorbeeld voor invoer van de wijkgegevens van wijk E.**

In 1908 is wijk E, van oudsher alle gebouwen rond de stad Goes buiten de oude stadswallen, hernummerd, omdat de wijk te groot van omvang werd en dat praktische bezwaren opleverde. De wijk werd opgesplitst en verdeeld over zowel wijk E als de nieuw in het leven geroepen wijken F, G en H. Die hernummering zie je ook terug in de bevolkingsregisters met de inventarisnummers 1281, 1282 en 1283. De letter E en de daarbij behorende nummers zijn veelal doorgehaald en vervangen door de letter F. G of H.

Vermeldt echter in de velden Wijkletter en Wijknummer allereerst de originele, doorgehaalde, gegevens. Vervolgens noteer je in het invoerveld Wijknummer tussen haakjes de nieuwe wijkletter en het (de) nieuwe wijknummer(s).

#### **Voorbeelden:**

1. In het volgende voorbeeld is E 2 hernummerd in G 2:

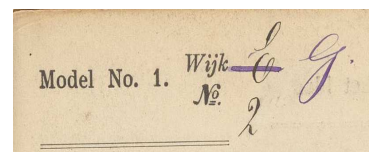

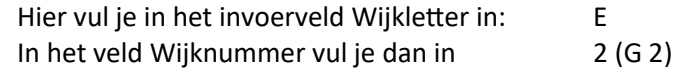

Dan vul je bij Wijkletter in: E

Bij Wijknummer vul je in: 3A (G 4)

#### 2. In het volgende voorbeeld is E 3a hernummerd in G 4

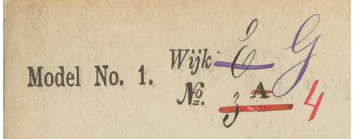

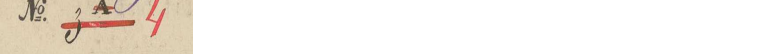

#### 3. E 4 wordt eerst hernummerd tot E 6 en vervolgens tot G 7

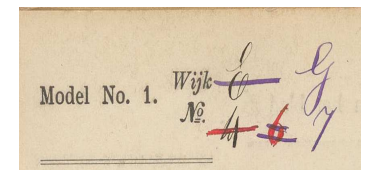

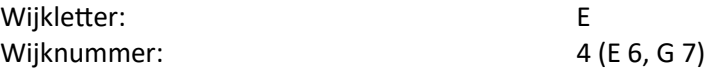

## 4. E 10a wordt eerste hernummerd naar E 14 en vervolgens naar G 15

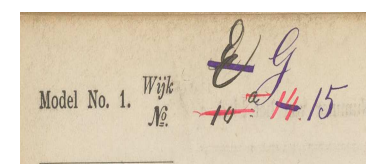

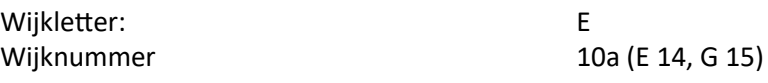

## 5. E 13b wordt eerst hernummerd naar E 22, later naar G 23

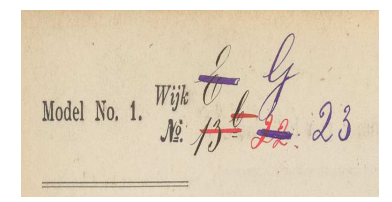

Wijkletter: E Wijknummer: 13b (E 22, G 23)

#### **Voor alle scans:**

• Als een scan geen te indexeren gegevens bevat (omdat het bijvoorbeeld een onbeschreven pagina is), wordt deze aangemerkt als Onbruikbaar met de knop onder de invoervelden.

## **Checklist bij invoer:**

- Heeft u alle namen van de scan ingevoerd? *Let bijvoorbeeld op kinderen wier namen lijken op die van de ouders.*
- Heeft u alle jaartallen correct ingevoerd? *Doordat regels dicht op elkaar zijn geschreven kan het zijn dat u een jaartal of geboortedatum per ongeluk dubbel invoert.*
- *Wees alert op 'bekende' namen. Soms worden deze net anders geschreven dan u zou verwachten (denk aan Jacob/Jakob).*